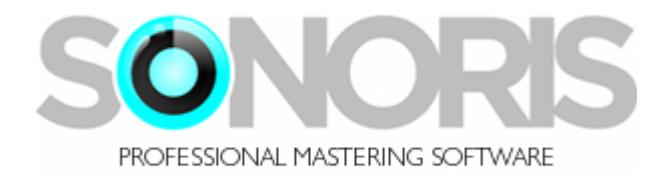

# **Sonoris Dither 1.0**

## **User Manual**

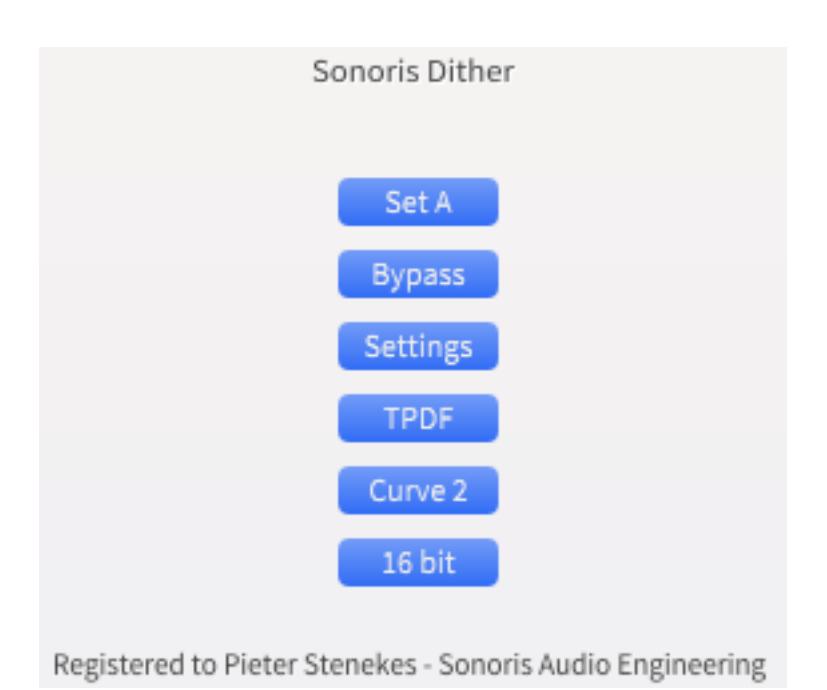

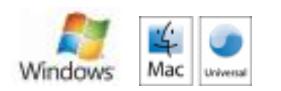

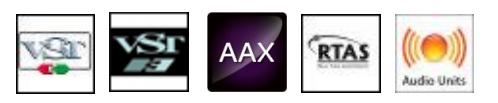

Copyright © Sonoris Audio Engineering 2017 – www.sonorissoftware.com 1/11

## <span id="page-1-0"></span>**Contents**

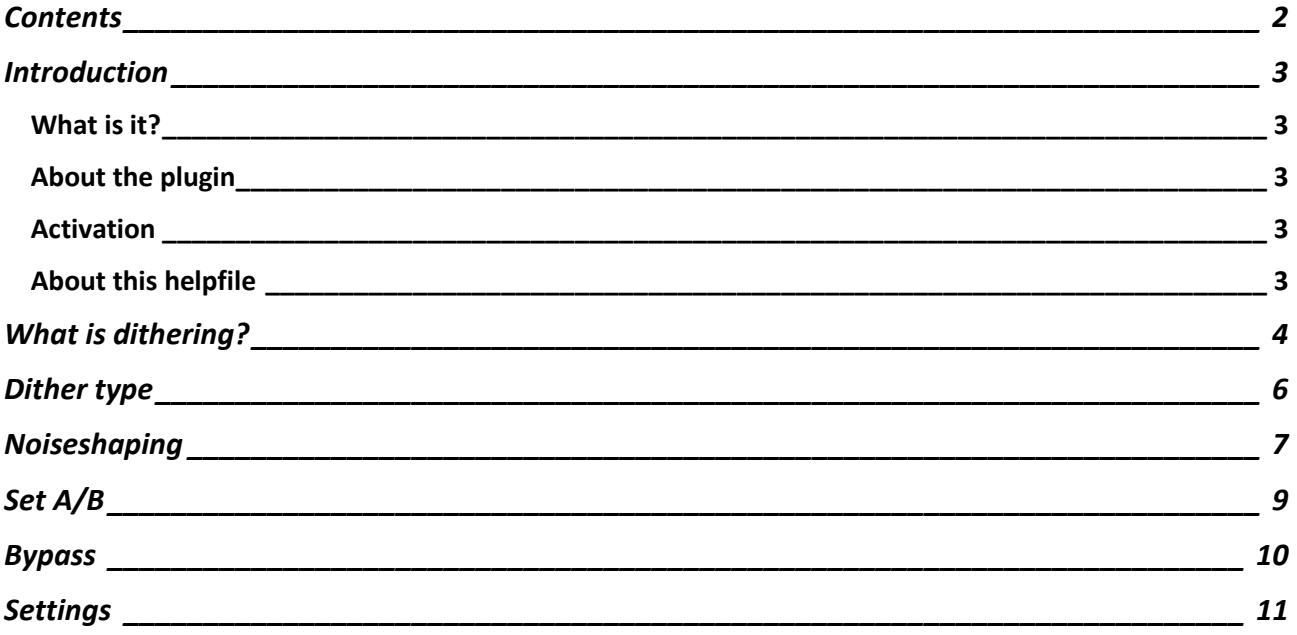

#### <span id="page-2-0"></span>**Introduction**

© 2017 Pieter Stenekes for Sonoris Audio Engineering [info@sonorissoftware.com](mailto:info@sonorissoftware.com)

#### Thank you for choosing Sonoris Dither!

#### <span id="page-2-1"></span>**What is it?**

Sonoris Dither VST is a high quality audio plugin for mastering purposes. With this plugin, in VST, VST3, AU, AAX and RTAS format for Windows and Mac format, you can requantize audio to a lower bitdepth with dither and/or noiseshaping. The dither noisetype is selectable between TPDF and High Pass (HP) TPDF. TPDF is short for Triangular Probability Densitity Function, a form of dither noise that eliminates non-linear distortion during re-quantization and has no signal modulation artifacts.

The noiseshaping can be set to three flavours: Curve A, B and C or "Off". It is also possible to set noiseshaping without dither.

<span id="page-2-2"></span>The output bitdepth can be set to 16 and 20 bit or "Off" for no quantization.

#### **About the plugin**

Much effort has been put in maintaining the sound quality. All calculations are performed with integer math except for the noiseshaping filters. The noise generator is of a very high quality, ensuring a good uniform distribution, preventing any form of correlation.

It is advisable to patch the dither plugin as the last effect in the whole chain. Only a metering plugin may be patched after it. So, all signal processing, should be done before dithering, including gain changes and samplerate conversion!

#### <span id="page-2-3"></span>**Activation**

Details on how to activate the plugin can be found here: <http://www.sonorissoftware.com/catalog/activation.php>

#### <span id="page-2-4"></span>**About this helpfile**

This helpfile explains all settings and options to get started. Basic knowledge of dither is needed.

Windows is a registered trademark of Microsoft Corporation in the United States and other countries. Mac and the Mac logo are trademarks of Apple Computer, Inc. registered in the U.S. and other countries. VST/VST3 is a trademark of Steinberg Media Technologies GmbH. RTAS and AAX are registered trademarks of Avid Technology, Inc.

#### <span id="page-3-0"></span>**What is dithering?**

When audio is requantizised from a higher to a lower bit depth there will be a quantization error. This error is correlated to the input signal and has unwanted harmonics. The result is non linear distortion and some people claim this to be the source of a "harsh"or "digital" sound.

When low level white noise is added to the signal, prior to the requantization process, the quantization error will become random and uncorrelated with the input signal resulting in a white noise spectrum. In other words: the non linear distortion is changed into white noise, resulting in a lower signal to noise ratio. However, the human ear is capable of hearing signals below this noise and the perceived dynamic range of the system will increase. It is possible to get 20 bit performance with a 16 bit system with proper dithering.

The noise is at a very low level, but noiseshaping can be used to minimize the audibility of the noise even further. Noiseshaping is the process of changing the noise spectrum in a way that noise is moved from frequency areas where the ear is most sensitive to areas where sensitivity is less. The total noise power will be the same and the dither function remains intact, but the noise is less hearable resulting in a higher perceived dynamic range.

#### **Features**

- $\checkmark$  Supports 2 dither types:
	- o TPDF (Triangular Probability Densitity Function)
	- o HighPass TPDF
- $\checkmark$  3 noiseshaping curves:
	- o curve A: 5th order
	- o curve B, C: 9th order
- $\checkmark$  Dither and noiseshaping independant adjustable
- $\checkmark$  Quantization to 20 or 16 bit
- $\checkmark$  Full automation possible
- Low CPU load
- $\checkmark$  Settings can be saved and loaded
- $\checkmark$  Integer math throughout the signal path, except for the noiseshaping filter
- $\checkmark$  Windows 32/64 bit VST, VST3 and AAX versions
- $\checkmark$  Mac OS Universal Binary 32/64 bit VST, VST3, AU and AAX versions
- $\checkmark$  Mac OS Universal Binary and Windows RTAS versions
- $\checkmark$  Installer / uninstaller

## <span id="page-5-0"></span>**Dither type**

The dither type can be set to "Off", TPDF and HP TPDF. When set to "Off", you can still apply noiseshaping. The difference between TPDF and HP TPDF is that in the latter case the noise is shifted a bit to the higher frequencies, above about 2KHz.

When TPDF is used without noiseshaping, the result is flat TPDF.

#### <span id="page-6-0"></span>**Noiseshaping**

Noiseshaping can be set to "Off", curve A, B or C. The difference between the curves is subjective and should be set by taste. Some technical specifications:

curve A: 5th order noiseshaping filter following an improved E-weigthed response. curve B: 9th order noiseshaping filter following an improved E-weigthed response. curve C: 9th order noiseshaping filter following an F-weigthed response.

Important note:

When you know that after the dither/noiseshaping is applied, further processing of the signal will be needed, it is advisable that no noiseshaping is used.

## **Bit depth**

With this parameter you can set the final bit depth: 16 or 20 bit. When set to "Off", the effect is the same as bypassing the plugin.

#### <span id="page-8-0"></span>**Set A/B**

The set A/B button switches between settings A and B for comparison. All adjustments are automatically saved to the current set. Copying from one set to another is possible by pressing the Control key and the set A/B key at the same time.

## <span id="page-9-0"></span>**Bypass**

The bypass button switches bypass on or off. The bypass is a soft bypass, disabling the plugin, the volume stage and the monitor setting.

## <span id="page-10-0"></span>**Settings**

In the settings menu are these choices:

- Load. This function allows you to recall previous settings stored in a file
- Save. This function allows you to save the current settings to a file
- Save as Default: Saves the dither settings as default
- Help: Shows this helpfile
- About: Shows the about box with registration info
- Show tooltips: toggles tooltips on or off